## **Winlink over AREDN**

Devan (VE7LSE), has a Winlink Gateway setup that connects over AREDN. More information from [Groups.io.](https://groups.io/g/Mid-Island-AREDN-Mesh-Network/topic/mesh_and_winlink/80495323)

## **Initial Configuration**

- 1. Open a Telnet Post Office Session
- 2. Click on Add server
- 3. Click on Update AREDN MESH Node List
- 4. Click on Update MESH Nodes
- 5. Click OK on the Success Screen
- 6. Exit the Update AREDN MESH Node List
- 7. Select RMS RELAY WINLINK POST OFFICE WL2K
- 8. Click Save

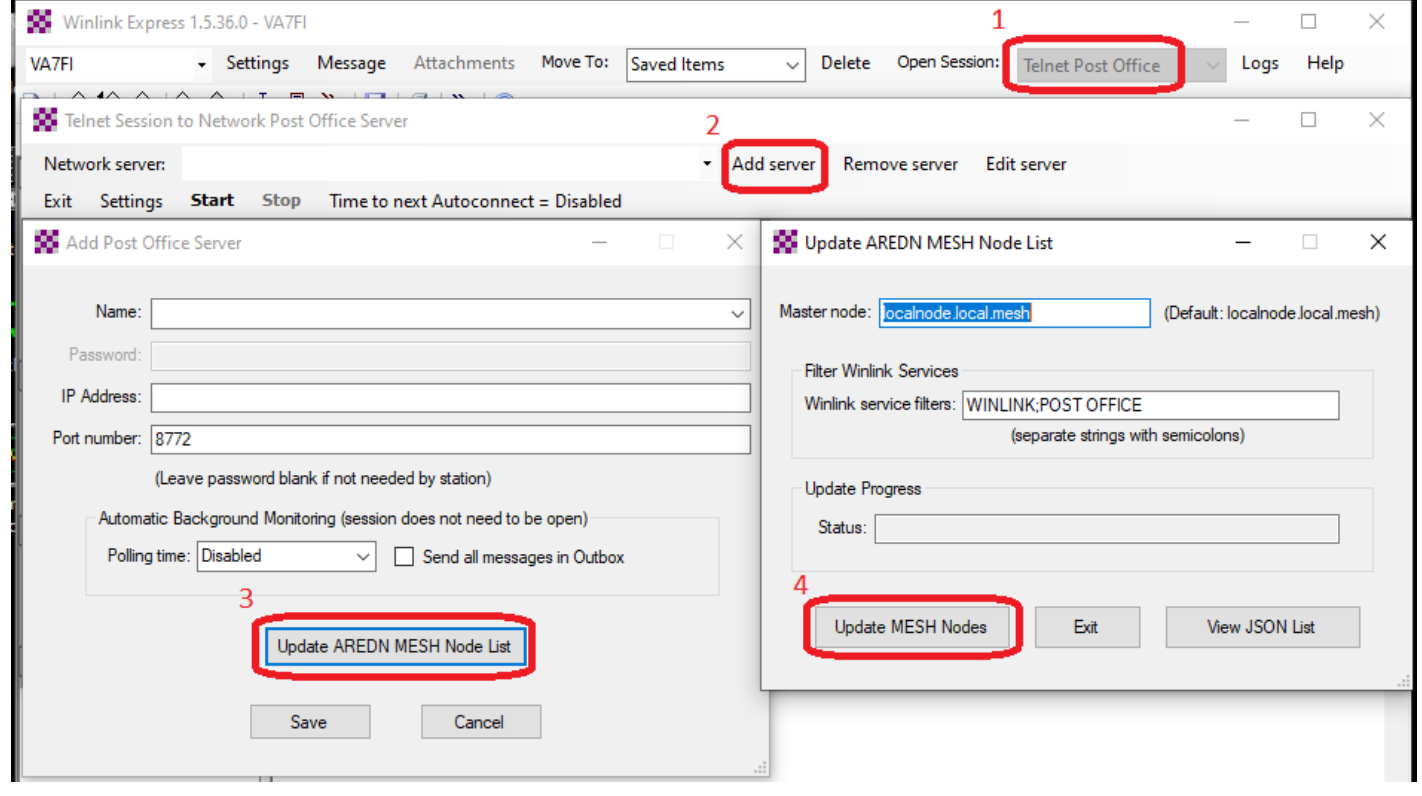

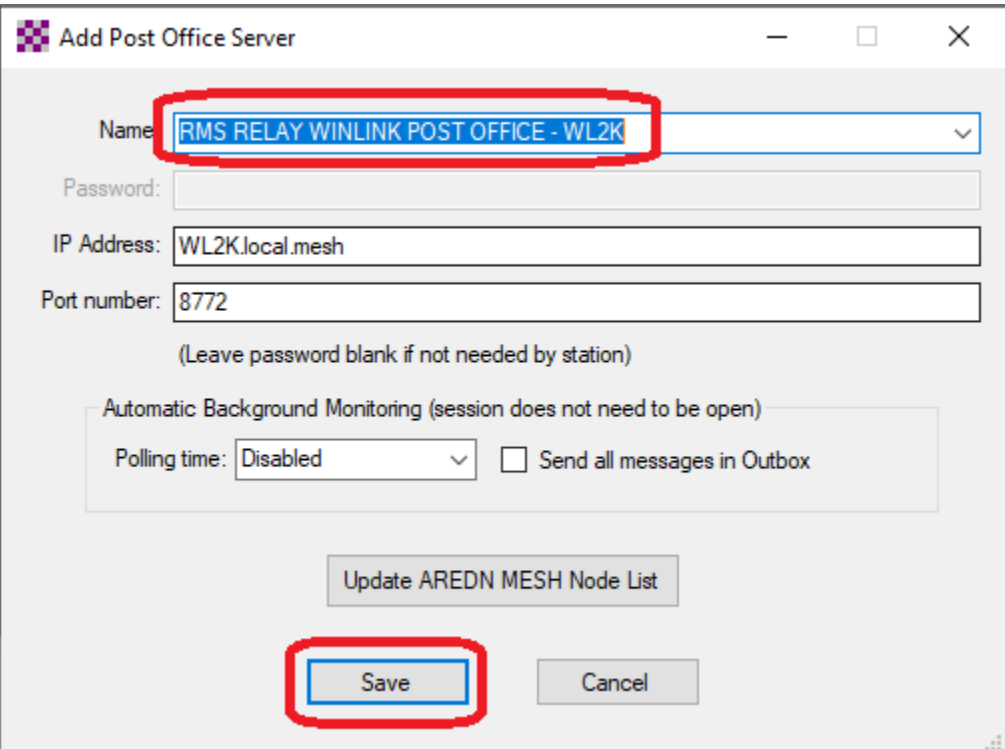

[This will connect to VE7LSE's node:](https://wcaredn.ca/_detail/services/winlink/ve7lse_winlink.png?id=services%3Awinlink%3Ahome)

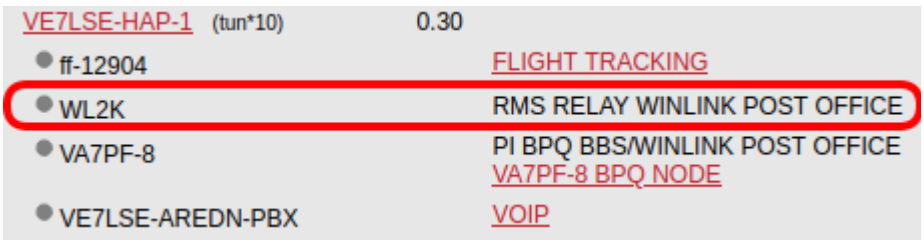

## **Sending and Receiving Messages**

- 1. Send message as Winlink Message
- 2. Post to Outbox
- 3. Open Telnet Post Office Session
- 4. Click Start

More info from [Groups.io.](https://groups.io/g/Mid-Island-AREDN-Mesh-Network/message/579)

From: <https://wcaredn.ca/>- **West Coast AREDN**

Permanent link: **<https://wcaredn.ca/services/winlink/home>**

Last update: **2021/11/10 22:28**

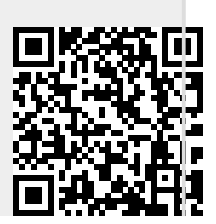

West Coast

AREDN - https://wcaredn.ca/